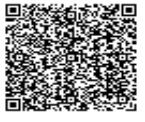

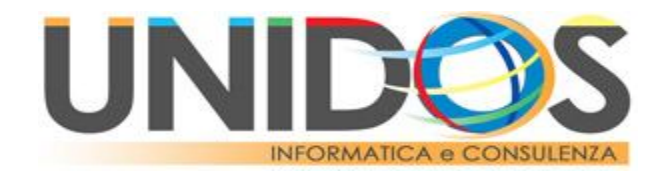

# **SMART WORKING - GUIDA COMPLETA PER LAVORARE DA CASA**

1. Accendere il PC di casa e collegarsi al sito www.unidos.it e fare click sul tasto verde "ASSISTENZA"

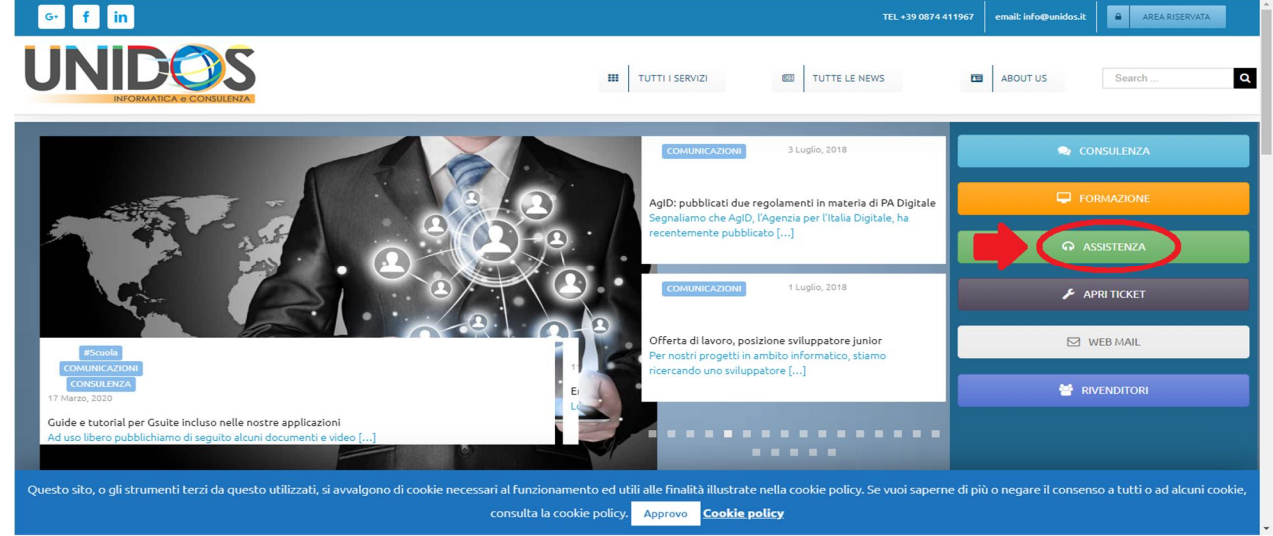

2. Verrà scaricato il programma che permetterà il collegamento remoto, al termine del download avviarlo

(Immagine per chi utilizza Google Chrome) Il file scaricato sarà visibile in basso a sinistra

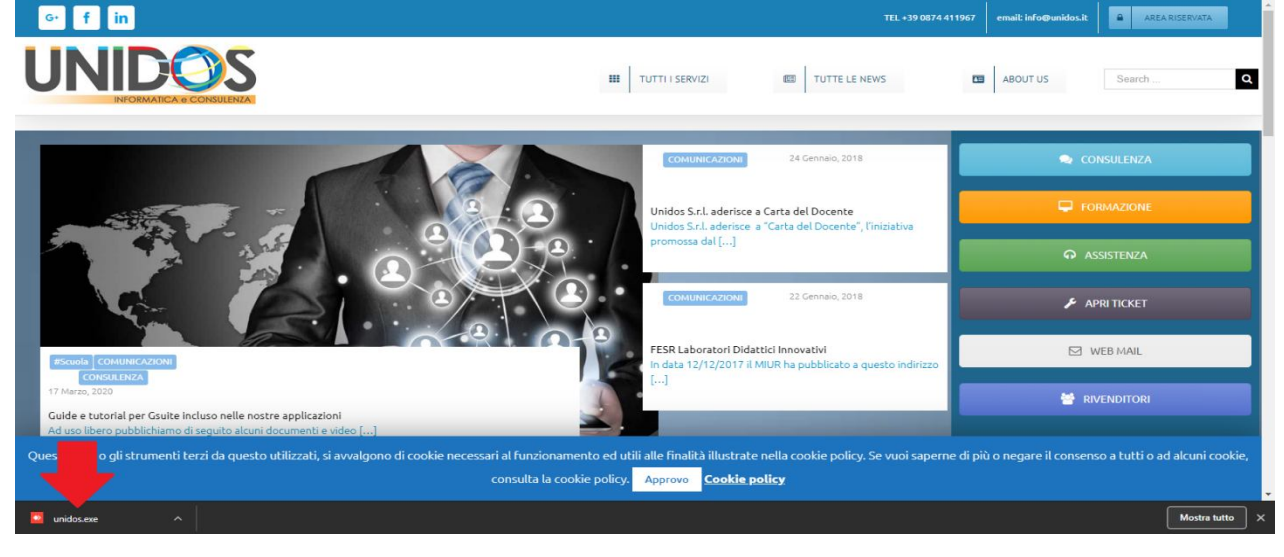

**© UNIDOS S. r. l. - Servizi Informatici e Consulenza -** Via Garibaldi,181/C - 86100 Campobasso – **Telefono 0874.411967 – Fax 0874.1860109**

Internet ht[tp://www.unidos.it](http://www.unidos.it) – E-mail: as[sistenza@unidos.it](mailto:assistenza@unidos.it) - P. IVA 01609350705 Cap. Soc. 20.000,00 I.V.

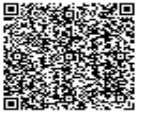

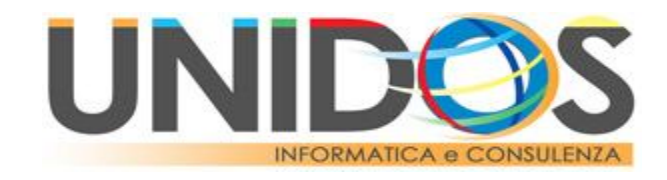

(Immagine per chi utilizza FireFox) Il file scaricato sarà visibile in alto a destra. Qualora venisse richiesto se si intende salvare il file, fare click su "Salva file"

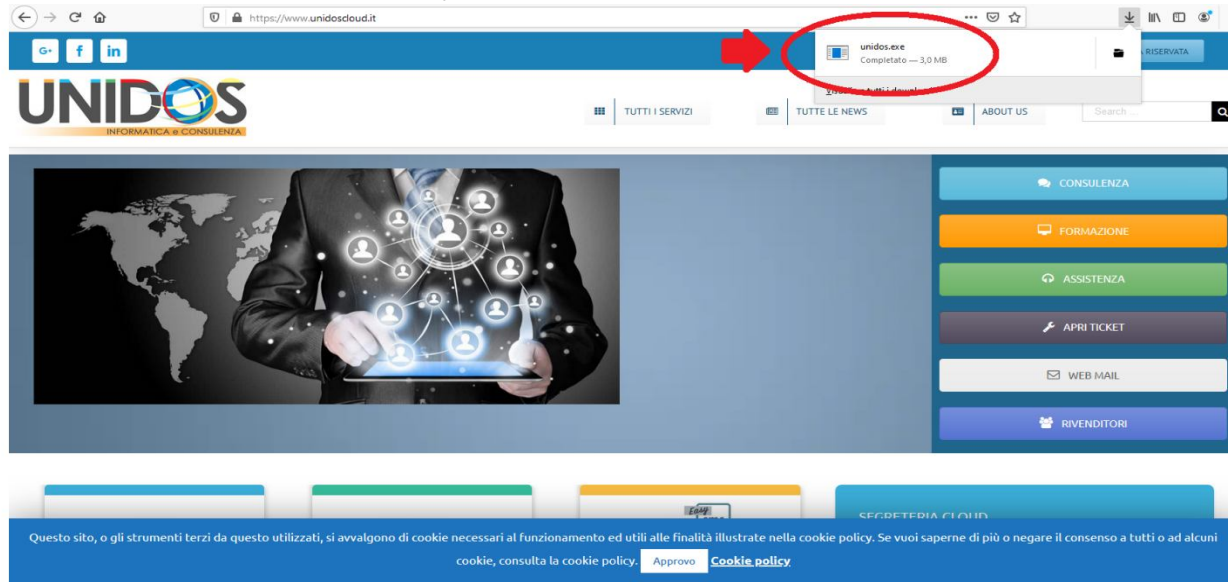

3. Una volta aperto il programma fare click su "Installare AnyDesk in questo computer"<br>  $\leftrightarrow$  AnyDesk  $\Box$  Nuova connessione

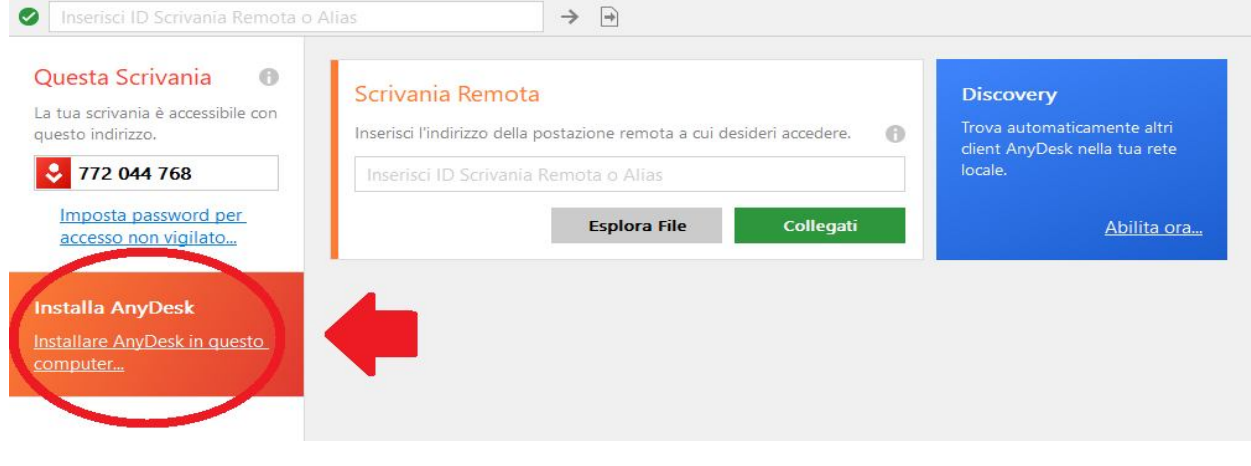

**© UNIDOS S. r. l. - Servizi Informatici e Consulenza -** Via Garibaldi,181/C - 86100 Campobasso – **Telefono 0874.411967 – Fax 0874.1860109** Internet ht[tp://www.unidos.it](http://www.unidos.it) – E-mail: as[sistenza@unidos.it](mailto:assistenza@unidos.it) - P. IVA 01609350705 Cap. Soc. 20.000,00 I.V.

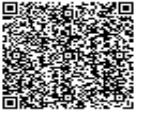

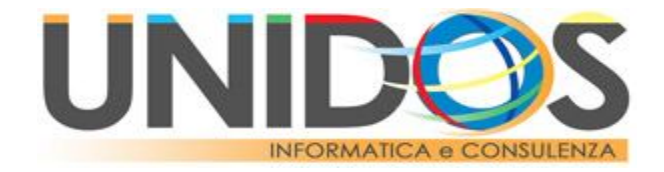

4. Dopodiché fare click su "Installare" e qualora in seguito venisse richiesto dal programma di apportare modifiche al computer selezionare "Sì"

### Installazione

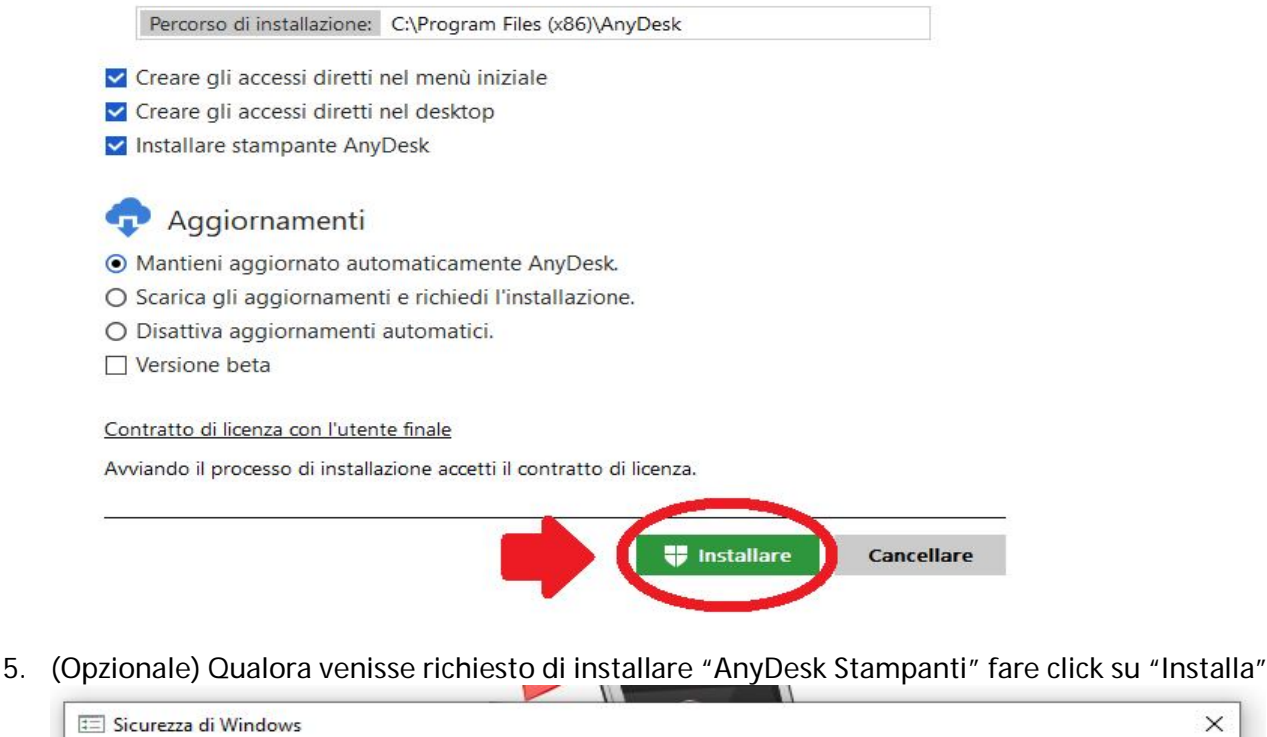

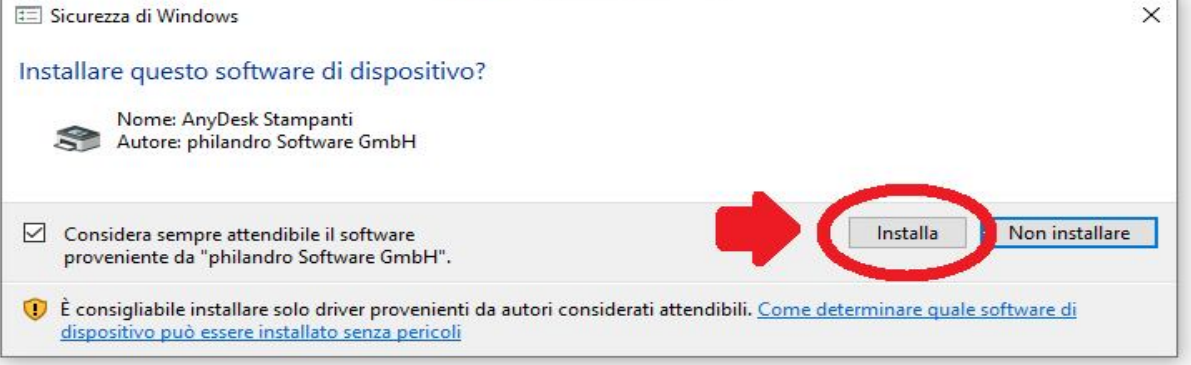

### **© UNIDOS S. r. l. - Servizi Informatici e Consulenza -**

Via Garibaldi,181/C - 86100 Campobasso – **Telefono 0874.411967 – Fax 0874.1860109** Internet ht[tp://www.unidos.it](http://www.unidos.it) – E-mail: as[sistenza@unidos.it](mailto:assistenza@unidos.it) - P. IVA 01609350705 Cap. Soc. 20.000,00 I.V.

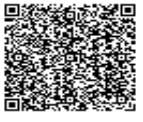

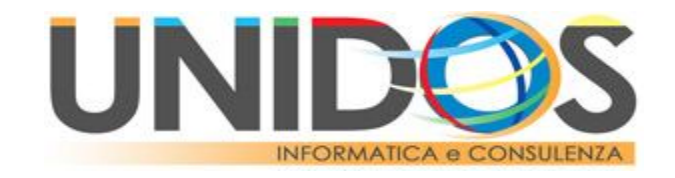

6. Fare click su "Cominciare"

## **Benvenuto a AnyDesk 5.4**

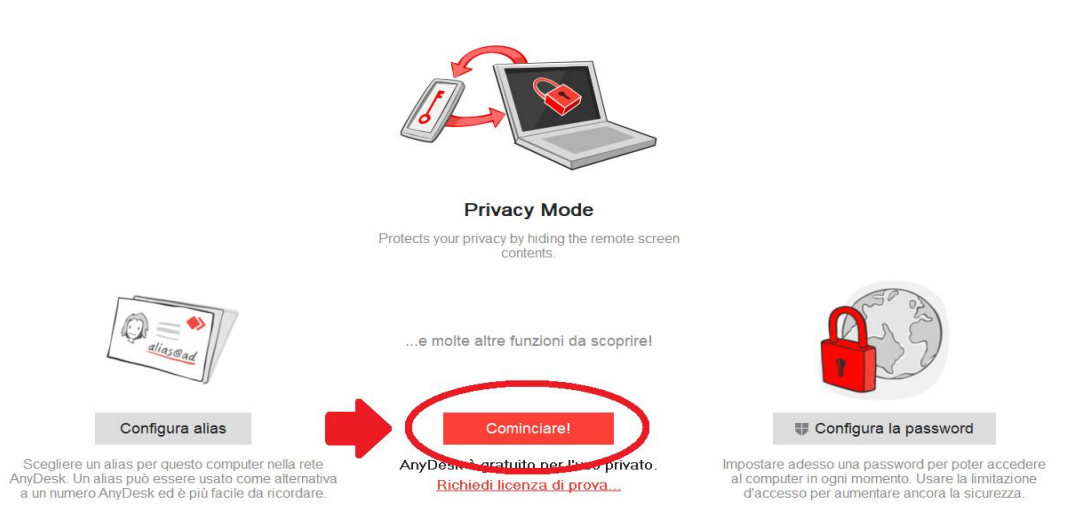

7. Nel riquadro vuoto al di sotto della voce "Scrivania remota" inserire il **CODICE ID** della propria postazione remota fornito dal personale della Unidos Srl in fase di configurazione del PC di scuola (il codice ID ha formato **123456789** oppure **pc-utente-1@ad**)

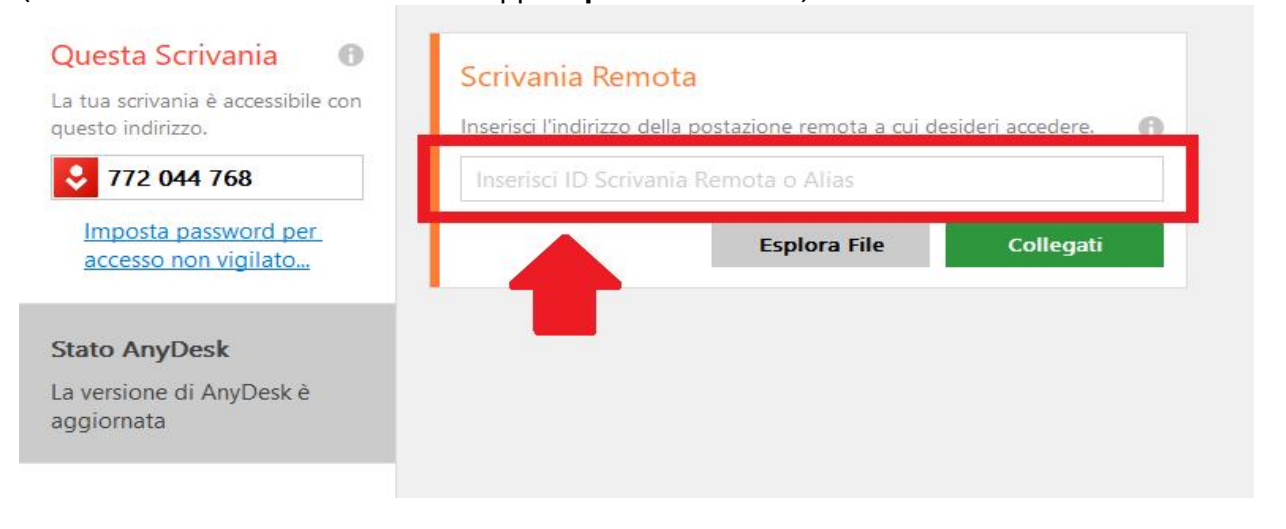

#### **© UNIDOS S. r. l. - Servizi Informatici e Consulenza -**

Via Garibaldi,181/C - 86100 Campobasso – **Telefono 0874.411967 – Fax 0874.1860109** Internet ht[tp://www.unidos.it](http://www.unidos.it) – E-mail: as[sistenza@unidos.it](mailto:assistenza@unidos.it) - P. IVA 01609350705 Cap. Soc. 20.000,00 I.V.

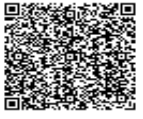

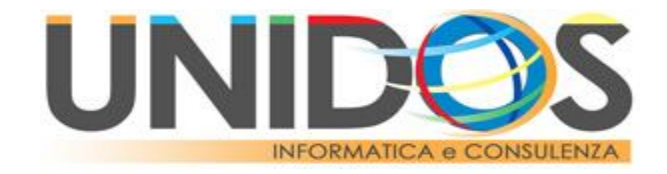

8. Una volta inserito il **CODICE ID** fare click su "Collegati" oppure schiacciare INVIO sulla testiera

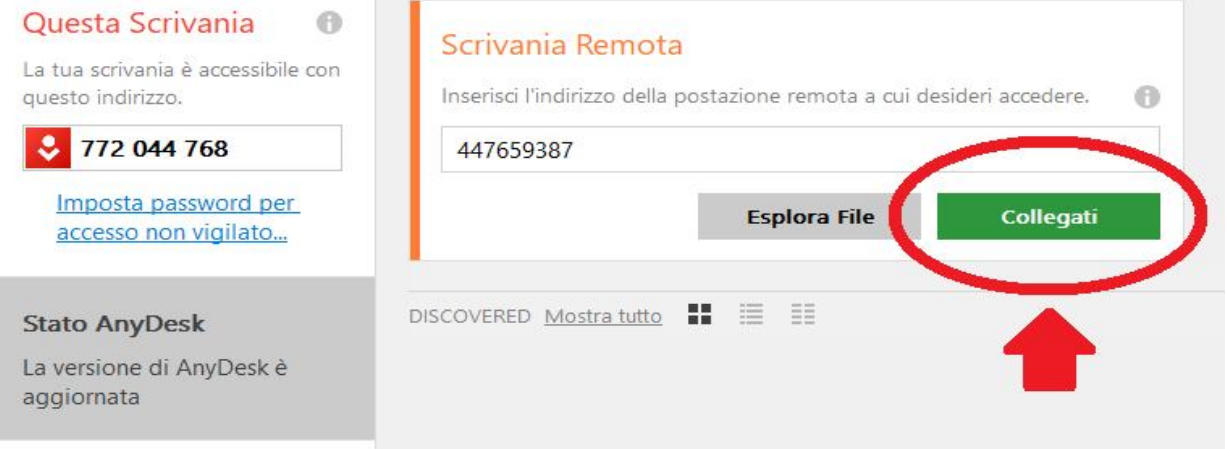

9. Inserire la password, fare click su "Registrami automaticamente in futuro" ed infine cliccare su "OK"

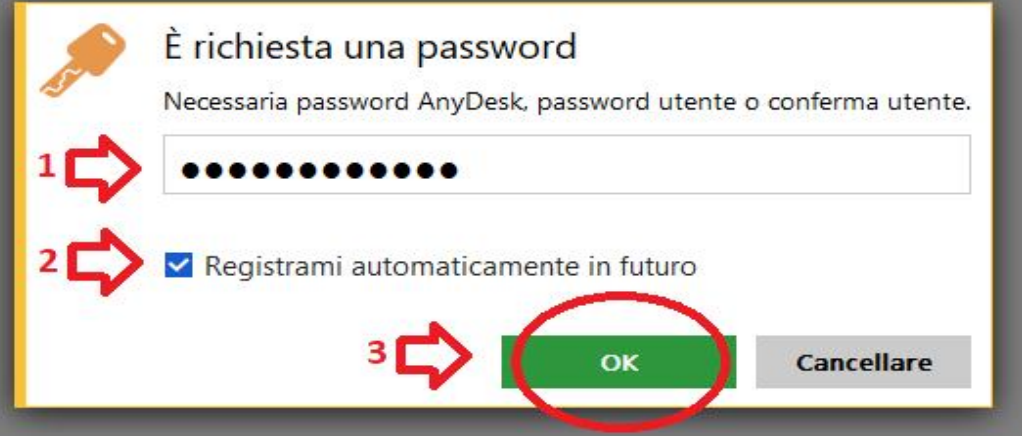

10. Attendere qualche secondo e, se la password inserita è corretta, verrà stabilito il collegamento

**© UNIDOS S. r. l. - Servizi Informatici e Consulenza -** Via Garibaldi,181/C - 86100 Campobasso – **Telefono 0874.411967 – Fax 0874.1860109** Internet ht[tp://www.unidos.it](http://www.unidos.it) – E-mail: as[sistenza@unidos.it](mailto:assistenza@unidos.it) - P. IVA 01609350705 Cap. Soc. 20.000,00 I.V. *Centro Assistenza Hardware e Software, Hosting, Housing, Internet Web Project*

*Progettazione Software, realizzazione soluzioni informatiche avanzate, Eipass Master Center Consulenza Privacy – Formazione avanzata PA e PMI Professionisti della dematerializzazione – Consulenza normativa e giuridica*

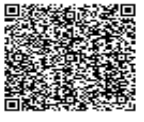

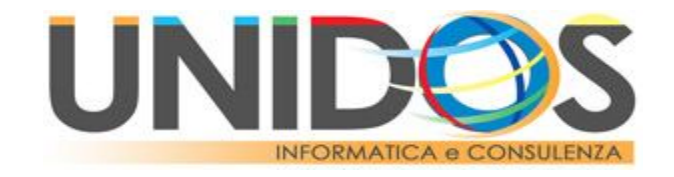

SUGGERIMENTI: È possibile trasferire file dal PC di casa al PC di scuola attraverso il semplice copia e incolla (di seguito procedura)

1. Fare click con il tasto destro sul file che si intende copiare sul PC di casa (o di scuola) e selezionare "Copia"

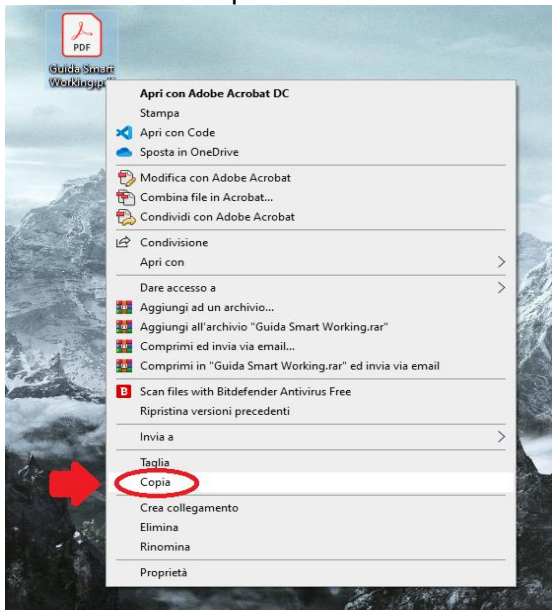

2. Fare click con il tasto destro sul desktop e selezionare "Incolla" sul PC di scuola (o di casa)

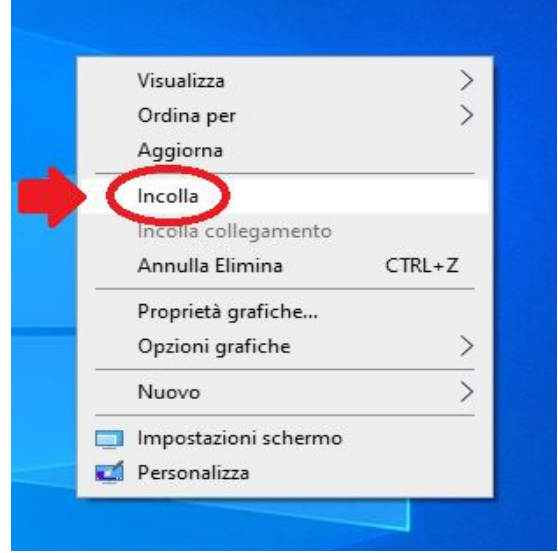

Per qualunque richiesta di assistenza aprire un ticket attraverso le funzioni dei nostri software sarete serviti prima.

### **© UNIDOS S. r. l. - Servizi Informatici e Consulenza -**

Via Garibaldi,181/C - 86100 Campobasso – **Telefono 0874.411967 – Fax 0874.1860109** Internet ht[tp://www.unidos.it](http://www.unidos.it) – E-mail: as[sistenza@unidos.it](mailto:assistenza@unidos.it) - P. IVA 01609350705 Cap. Soc. 20.000,00 I.V.